**Manual do utilizador**

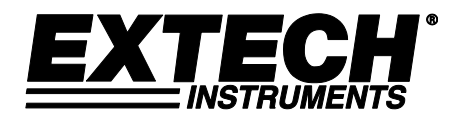

# **Vídeo Boroscópio de Alta Resolução**

# **Modelo HDV600**

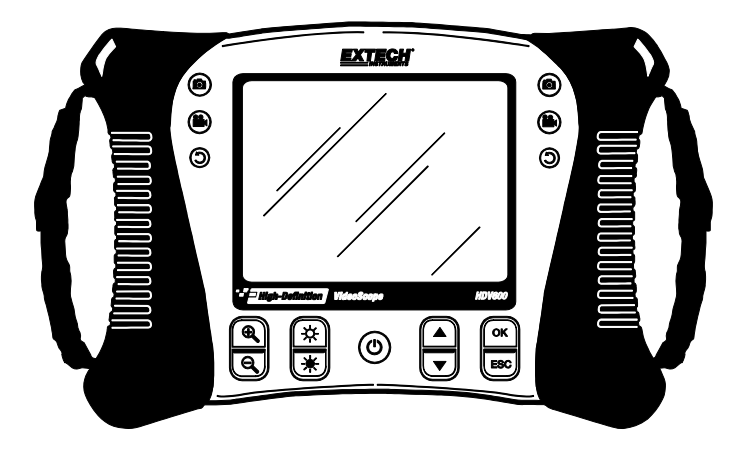

Traduções adicionais do manual do usuário disponíveis em [www.extech.com](http://www.extech.com/)

# *Introdução*

Parabéns pela sua compra deste Vídeo Boroscópio Extech série HDV60. Este aparelho foi concebido para ser usado como um dispositivo de inspeção remota. Ele pode ser usado para perscrutar locais apertados com fornecimento de vídeo e imagens em tempo real que podem ser gravadas. Aplicações típicas incluem inspeção de sistemas de HVAC, de inspecção em automóveis, roteamento de cabos, e inspeção de automóveis/barcos/aeronaves. O monitor foi projetado com controle dual para a mão esquerda ou direita para uma flexibilidade máxima, e está disponível com uma linha completa de acessórios. Este medidor foi completamente testado antes da entrega e, com um uso adequado e cuidadoso, fornecerá muitos anos de serviço confiável.

# **Modelos e Descrições:**

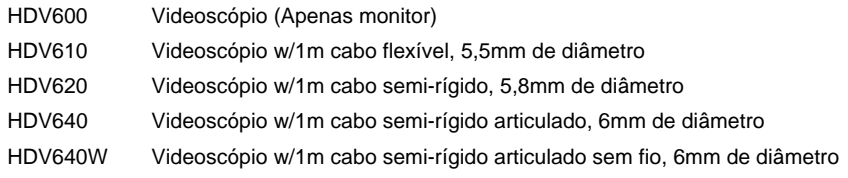

Nota: Estão disponíveis comprimentos de sonda e configurações adicionais. Uma lista está disponível no final deste guia.

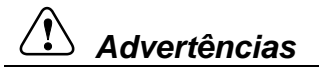

 $\langle \mathbf{I} \rangle$  O impermeável IP67 classificação se aplica ao monitor quando a parte inferior da tampa de acesso ao painel é totalmente no lugar.

 $\triangle$  Para a Sonda Articulada, Não opere o botão de articulação com a sonda em configuração enrolada. Isso irá danificar os controles da articulação!

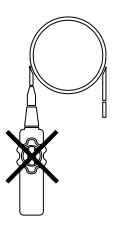

# *Descrição*

# **Monitor**

- 1. Conector da sonda
- 2. Botão da câmera
- 3. Botão do Vídeo
- 4. Botão para rodar a imagem
- 5. Display
- 6. Botões de Zoom
- 7. Botões de intensidade de luz
- 8. Botão de energia
- 9. Botões de deslocamento
- 10. Botões de seleção
- 11. Conector USB
- 12. Microfone
- 13. Slot do cartão SD
- 14. Conector de saída de vídeo
- 15. Botão de reiniciar
- 16. Conector do adaptador CA

# **Sonda Articulada**

- 1. Maçaneta de articulação
- 2. Maçaneta de tensão da articulação
- 3. Câmera articulada
- 4. Botões de intensidade de luz
- 5. Botão de alimentação
- 6. Adaptador CA e tomadas do cabo de extensão
- 7. Alça de transporte

# **Transmissor Sem Fio**

- 1. Conector de sonda
- 2. Botões de intensidade de luz
- 3. Botão de alimentação
- 4. Adaptador CA e tomadas do cabo de extensão
- 5. Alça de transporte

# **Acessórios da Sonda**

- 1. Ponta anti-obstáculos
- 2. Ímã
- 3. Espelho 45°

# **Sonda**

- 1. Câmera<br>2 Cabo
- Cabo
- 3. Conector do monitor

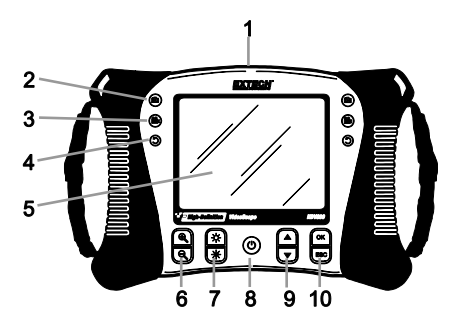

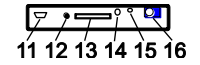

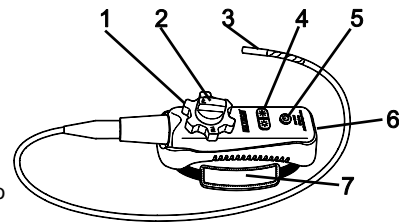

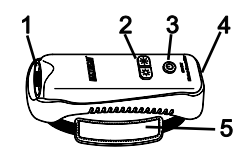

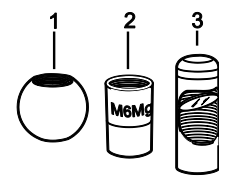

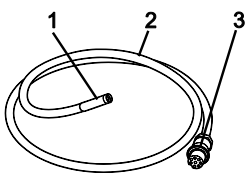

# *Instalação*

# **Carregamento da bateria e indicação de status:**

**Nota:** Uma bateria totalmente carregada irá permitir cerca de 5 horas de uso contínuo.

- 1. Desligue o medidor e depois conecte o adaptador CA para carregar o medidor.
- 2. Após várias horas, ligue o medidor. O ícone de bateria exibirá uma das seguintes indicações:
	- A: Totalmente carregada

B: Carregamento a decorrer

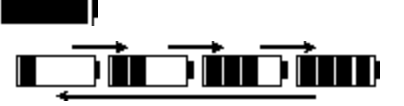

- 1. Se a bateria estiver carregada, remova o adaptador CA e observe se aparece o ícone de 4 barras indicativo de carregamento completo  $\blacksquare$
- 2. Se o ícone da bateria indicar menos de 4 barras, desligue o medidor e continue o carregamento.
- 3. Sempre aguarde por uma indicação total de carregamento completo para maximizar o tempo de operação e para manter a saúde da bateria.

**Nota:** A bateria não carrega corretamente se o medidor estiver ligado durante o ciclo de carregamento.

## **Inicialização**

- 1. Inserir o cartão SD no slot para SD inferior
- 2. Pressione o botão de alimentação para ligar o monitor. O ícone da bateria será exibido brevemente indicando a condição da bateria.
- 3. Pressione OK para abrir o MENU de configuração
- 4. Pressione o botão ▲ ou ▼ para percorrer as opções do MENU.
- 5. Pressione OK para abrir a seleção realçada.
- 6. Pressione o botão ▲ ou ▼ para percorrer os itens em um item de menu aberto.
- 7. Pressione o botão ▲ ou ▼ para aumentar ou diminuir o valor selecionado.

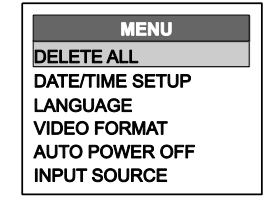

8. Após ter havido uma alteração, pressione o botão OK para salvar a alteração ou o botão ESC para sair sem alterar.

Nota: Após 10 segundos sem atividade, o menu de configuração irá fechar sem salvar as alterações.

#### **Descrição do MENU:**

**DELETE ALL** (Apagar tudo):Apagar todas as imagens e vídeos armazenados **DATE/TIME SETUP** (Definição de Data/Hora): Definir a data (ano/mês/dia), horas (hora:minuto:segundo) e quando ligar/desligar o display **LANGUAGE** (Idioma): Definir a exibição do menu para qualquer um dos 21 idiomas. **VIDEO FORMAT** (Formato de vídeo): Ajuste a saída de vídeo para o formato NTSC ou PAL. **AUTO POWER OFF** (Desligamento automático)**:** Defina o APO para 5, 10, 15, 30 minutos ou Desativar (DISABLE). **INPUT SOURCE** (Fonte de entrada)**:** Definir Direto (Direct) ou sem fio (Wireless).

# *Operação*

- 1. Conecte a sonda no monitor.
- 2. Pressione o botão de energia (Power) para ligar o monitor.
- 3. Manobre a sonda na posição para visualizar a área a ser examinada. A sonda pode se dobrar no formato da área a ser examinada. A distância ideal de focalização é de 2 a 6 centímetros (0,79 a 2,3")
- 4. A distância ideal de focalização é dependente da sonda, mas a variação usual é de 2 a 6 centímetros

## **Zoom**

Pressione os botões de zoom  $\mathbf{\mathfrak{C}}$  ou  $\mathbf{\mathfrak{C}}$  para aumentar ou diminuir a resolução do monitor de 1X a 2X.

#### **Intensidade de Luz**

Pressione e solte os botões **ou para aumentar ou diminuir a intensidade de luz do LED** da câmera.

Nota: os LEDs da câmera aquecem quando definidos para a intensidade máxima.

#### **Tirar uma Foto**

Pressione o botão  $\circledcirc$  para tirar e guardar uma foto em memória. O ícone  $\circledcirc$  irá aparecer no display quando uma foto é tirada.

#### **Gravar um Vídeo**

Pressione o botão  $\bigcirc$  para iniciar a gravação de um vídeo. Os ícones  $\blacksquare$   $\blacksquare$  rec

no display quando um vídeo está sendo gravado. Pressione o botão  $\bigcirc$  para interromper a gravação. O áudio será gravado no vídeo através do microfone na parte inferior do monitor. Nota: A cobertura de acesso inferior deve ser removida para a gravação de áudio.

 $\langle \mathbb{D} \rangle$  O impermeável IP67 classificação se aplica ao monitor quando a parte inferior da tampa de acesso ao painel é totalmente no lugar.

## **Rotação do Display**

Pressione o botão  $\odot$  para rodar o display 90 graus.

#### **Instalar os acessórios da sonda**

São fornecidos três acessórios (espelho, ponta anti-obstáculo e imã) com cada sonda. Introduza o acessório desenroscando o anel da sonda e enroscando o acessório.

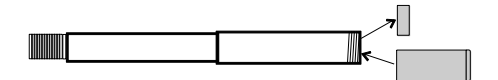

# **Sonda Articulada**

A sonda articulada, com ângulo de ponta ajustável, é usada para melhorar os ângulos de visualização e para uma inspeção ótima quando a sonda é inserida no local de inspeção. A sonda articulada está disponível em uma versão direta (com fio) ou sem fio (wireless).

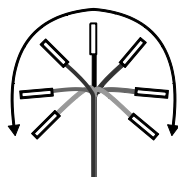

#### Versão sem fio

Nota: A bateria deverá estar totalmente carregada para a operação sem fio. Uma bateria fraca pode causar o desligamento do medidor.

- 1. Conecte o adaptador CA no transmissor e carregue a bateria
- 2. Pressione e segure o botão de energia por 4 segundos para ligar o monitor, e em seguida selecione "WIRELESS" (sem fio) sob a seleção de INPUT SOURCE (fonte de entrada) na tela de MENU.
- 3. Pressione e segure o botão de energia por 4 segundos para ligar o transmissor. O vídeo da câmera será transmitido para o display do monitor.
- 4. Insira a sonda na área a ser inspecionada.
- 5. Rode a maçaneta exterior da sonda para ajustar a ponta da câmera para o ângulo de visão necessário.
- 6. Rode a maçaneta superior para aumentar ou diminuir a tensão da maçaneta exterior.

#### Versão direta

- 1. Conecte a sonda no monitor usando o cabo de ligação fornecido.
- 2. Pressione e segure o botão de energia por 4 segundos para ligar a sonda e o monitor
- 3. Insira a sonda na área a ser inspecionada.
- 4. Rode a maçaneta exterior da sonda para ajustar a ponta da câmera para o ângulo de visualização necessário.
- 5. Rode a maçaneta superior para aumentar ou diminuir a tensão da maçaneta exterior
- 6. Nesse modo, a intensidade da luz é controlada pelos botões do monitor e não pelos botões do transmissor.

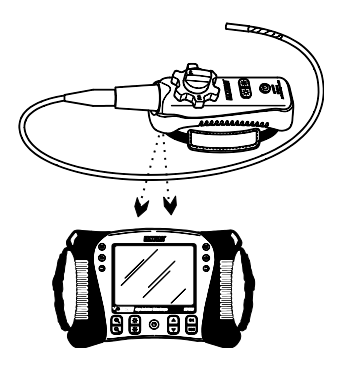

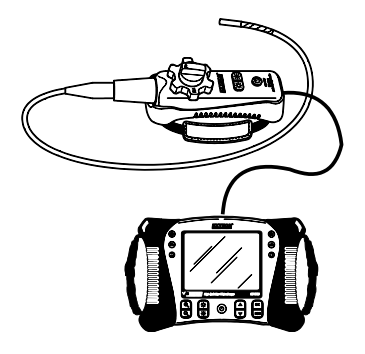

## **Transmissor sem fio**

O transmissor sem fio (wireless) é destinado ao uso em áreas de difícil acesso ou em situações em que é difícil manobrar a sonda com o display anexado. A sonda também pode ser conectada diretamente ao monitor usando o cabo de ligação.

Nota: A bateria deverá estar totalmente carregada para a operação sem fio. Uma bateria fraca pode causar o desligamento do medidor.

Modo sem fio

- 1. Conecte o adaptador CA no transmissor e carregue a bateria.
- 2. Conecte a sonda no transmissor.
- 3. Pressione e segure o botão de energia por 4 segundos para ligar o monitor e em seguida selecione "WIRELESS" sob a seleção de INPUT SOURCE (fonte de entrada) na tela de MENU.
- 4. Pressione e segure o botão de energia por 4 segundos para ligar o transmissor. O vídeo da câmera será transmitido para o display do monitor.

#### Modo Direto

- 1. Conecte o adaptador CA no transmissor e carregue a bateria.
- 2. Conecte a sonda no transmissor.
- 3. Conecte o cabo de ligação entre o transmissor e o conector de entrada do monitor da sonda.
- 4. Pressione e segure o botão de energia por 4 segundos para ligar o transmissor.
- 5. Pressione e segure o botão de energia por 4 segundos para ligar o monitor, e em seguida selecione "DIRECT" sob a seleção de INPUT SOURCE (fonte de entrada) na tela de MENU.
- 6. No modo direto, a intensidade da luz é controlada pelos botões do monitor, e não pelos botões do transmissor.

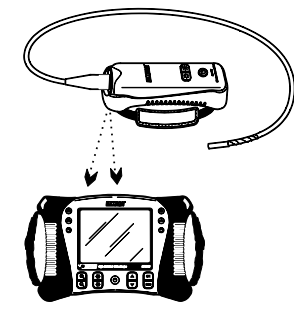

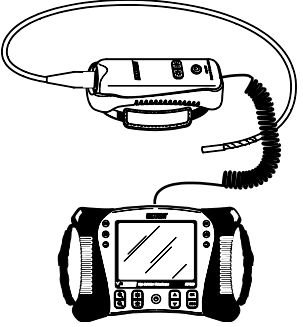

# **Visualizar no Display uma Foto ou Vídeo Armazenados**

- 1. Pressione o botão ▲ para acessar as fotos ou vídeos em memória. Cada pressão no botão irá percorrer os arquivos com o número do arquivo aparecendo na tela (por ex. IMG00005)
- 2. As imagens irão aparecer com o ícone de foto  $\boxplus$  no display.
- 3. Os vídeos irão aparecer com o ícone de filme **o no display.**
- 4. Para reproduzir um vídeo, selecione um arquivo de vídeo e pressione o botão  $\bigcirc$ . O ícone de reproduzir  $\blacktriangleright$  será exibido durante a reprodução. Pressione de novo o botão  $\clubsuit$ para pausar a reprodução. O ícone de pausa  $\mathbf \Xi$  irá aparecer.

#### **Visualizar uma Imagem ou um Vídeo em um PC**

Existem dois métodos para transferir os arquivos armazenados para um PC.

- 1. Remova o cartão SD do monitor, e o insira no leitor de SD do PC.
- 2. Conecte o monitor no PC com um cabo USB.

As imagens são salvas em formato \*.JPG e os vídeos são salvos em formato \*.AVI

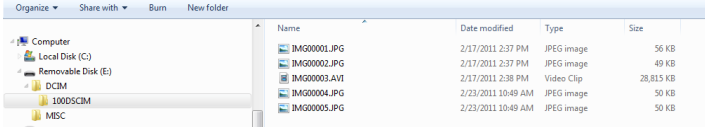

## **Apagar Imagens ou Vídeos armazenados**

- 1. Pressione o botão ▲ para acessar as fotos ou vídeos em memória.
- 2. Quando o arquivo a ser apagado aparecer, pressione o botão OK e irá aparecer a caixa de DELETE YES/NO (Apagar Sim/Não).
- 3. Pressione o botão ▲ para realçar YES (Sim) e, em seguida, pressione o botão OK para apagar o arquivo.
- 4. Pressione o botão ESC para sair em qualquer momento sem apagar o arquivo.

#### **Saída de Vídeo**

- 1. Ligue o monitor e selecione "PAL" ou "NTSC", para ficar compatível com o monitor de vídeo a ser usado, sob a seleção de VIDEO OUTPUT na tela de MENU e pressione OK.
- 2. Insira o cabo de vídeo na tomada de VIDEO OUT (Saída de vídeo) na parte inferior do monitor. Conecte a outra extremidade do cabo na tomada VIDEO IN (Entrada de vídeo) de uma TV ou outro monitor.
- 3. A unidade irá transmitir uma imagem de vídeo de alta qualidade.

#### **No menu Perfis de vídeo**

HDV600 monitor tem 2 perfis padrão de fábrica (padrão1 e Padrão2) e um perfil de usuário para o brilho, contraste, matiz e saturação das definições da câmara. Para acessar o menu padrão de fábrica, siga este procedimento.

- 1. Pressione o botão OK e navegar usando o botão de seta para Formato de vídeo. Pressione OK
- 2. Realce NTSC e pressione o botão da câmera ainda.
- 3. Use o botão de seta para baixo para selecionar Default1 ou padrão2. O usuário também pode ajustar cada parâmetro de vídeo manualmente para a melhor imagem.
- 4. Pressione o botão ESC duas vezes para retornar ao modo de visualização de imagem

#### **Botão de Reiniciar**

Se o monitor deixar de responder devido a um campo EMI ou outro evento magnético, use um clipe para papel ou outro objeto pontudo para pressionar o botão de RESET (Reiniciar) localizado no painel da parte inferior.

#### **Suporte traseiro**

O suporte traseiro pode ser ajustado para três posições. Rebaixado (armazenado), posição intermediária para visualização em bancada e posição superior para suspensão.

#### **Informações da FCC**

Este dispositivo está em conformidade com a parte 15 das regras da FCC.

A operação está sujeita as duas condições seguintes:

- 1. Este dispositivo não poderá causar interferências prejudiciais
- 2. Este dispositivo deverá aceitar qualquer interferência recebida, incluindo interferências que possam provocar um funcionamento indesejado.

#### **Substituição das Baterias**

O circuito de recarga foi feito somente para a bateria de lítio que acompanha o medidor. O medidor deve ser devolvido a um de nossos postos de conserto para que seja trocado. Bateria de lítio não aprovadas podem causar danos ao instrumento ou riscos ao usuário.

Segurança:Descarte as baterias/pilhas de forma responsável; nunca jogue as baterias/pilhas em um fogo, porque elas podem explodir ou vazar. Se o medidor não for usado por mais de 60 dias, remover as pilhas/bateria e armazenar separadamente.

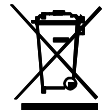

Nunca elimine baterias ou pilhas usadas ou recarregáveis junto com o lixo doméstico. Enquanto consumidores, os usuários são legalmente obrigados a entregar as baterias/pilhas usadas em locais de coleta apropriados, a loja onde as baterias/pilhas foram compradas, ou outros locais onde são vendidas baterias/pilhas.

**Descarte:** Não descarte esse instrumento junto com o lixo doméstico. O usuário é obrigado a entregar os dispositivos em final de vida em um ponto de coleta designado para a eliminação de equipamentos elétricos e eletrônicos.

# **Monitor**

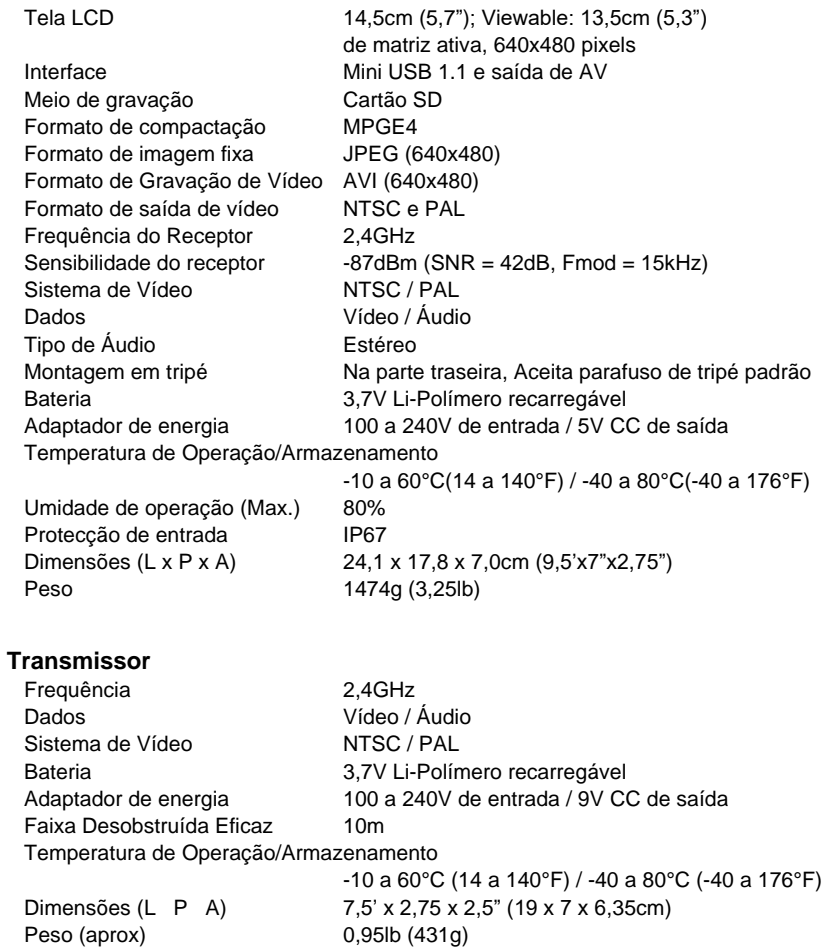

## **Câmera**

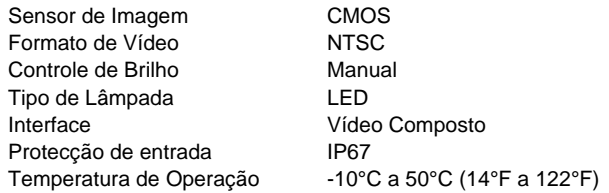

# **Sondas e Câmeras**

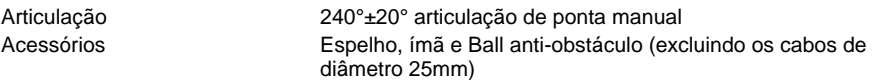

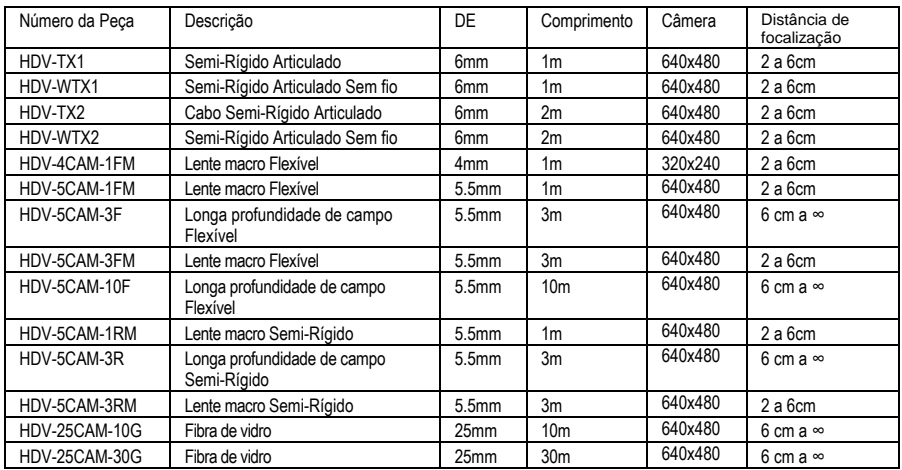

# **Direitos autorais** © **2012-2018 FLIR Systems, Inc.**

Todos os direitos reservados, incluindo o direito de reprodução no todo ou em parte sob qualquer forma.

**ISO-9001 Certified**

**[www.extech.com](http://www.extech.com/)**